**Téléchargez « les sables en poche » sur votre téléphone depuis Google play ou Apple store, voire, directement sur Google**

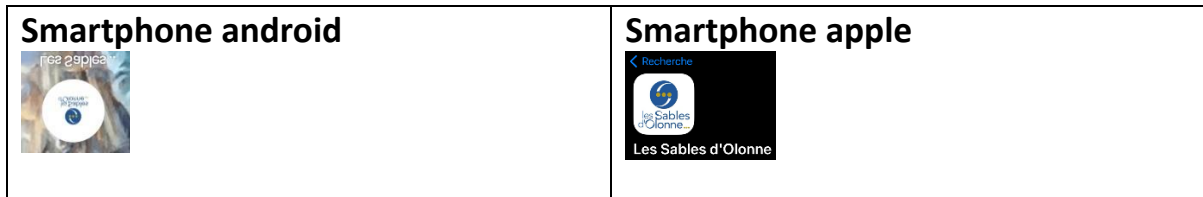

## **Inscrivez-vous : « créer votre compte »**

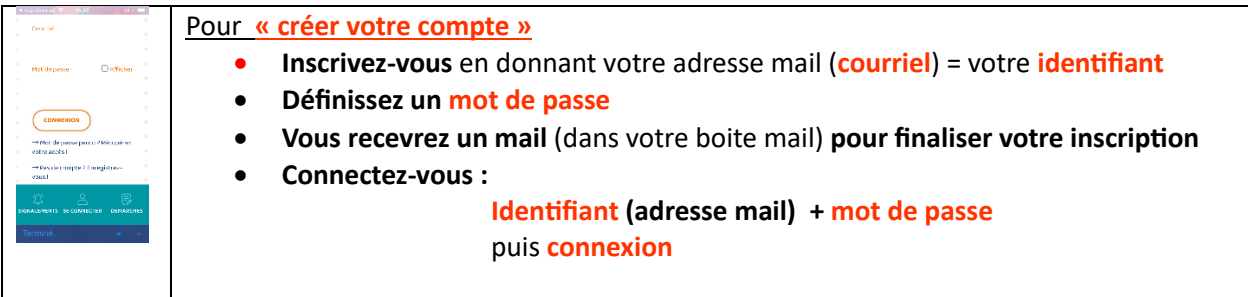

## **Renseignez la suite d'écrans permettant de signaler un problème**

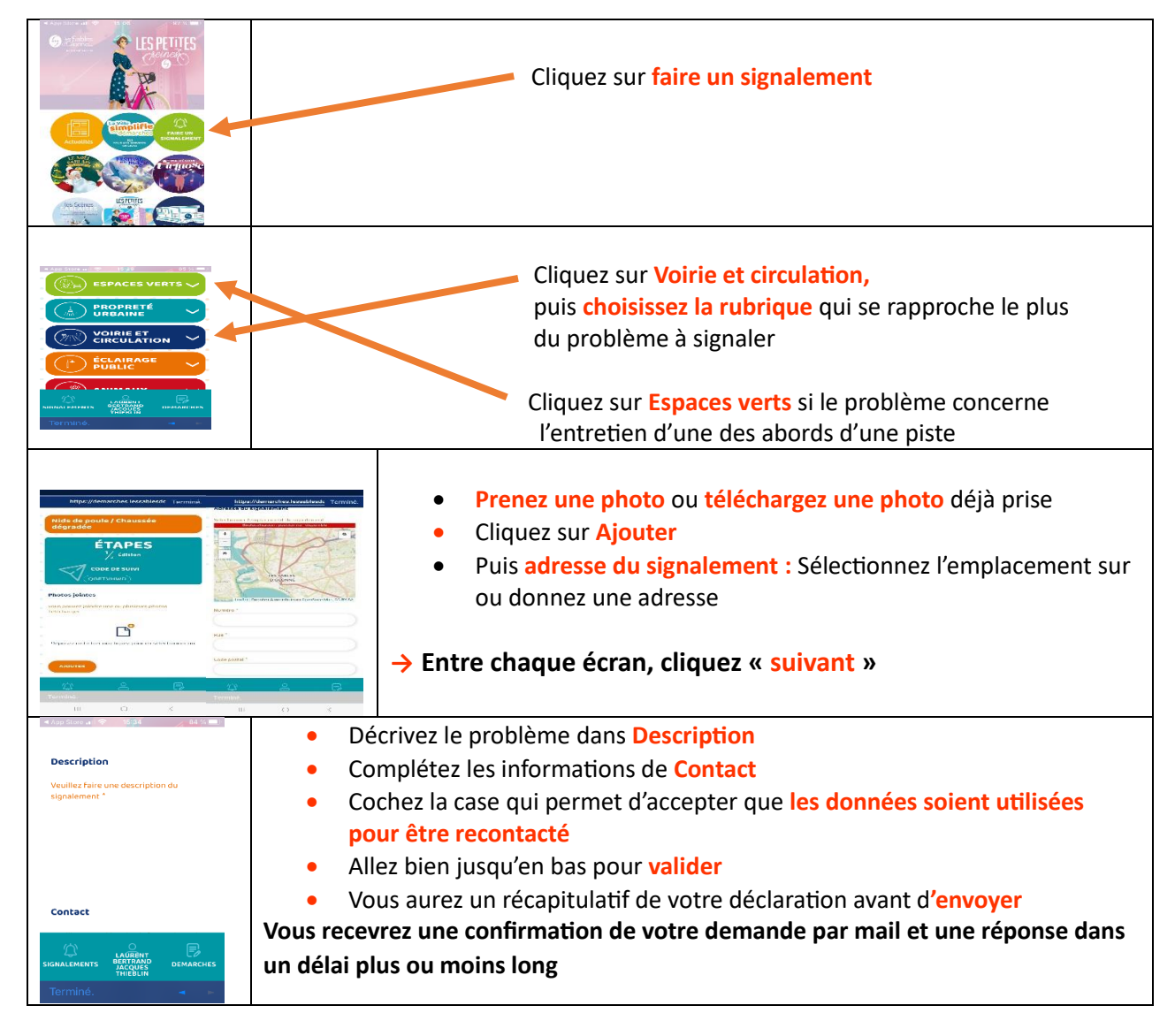

## **Mode d'emploi****pour tablette ou ordinateur**

**Allez sur le site des Sables d'Olonne : lessablesdolonne.fr**

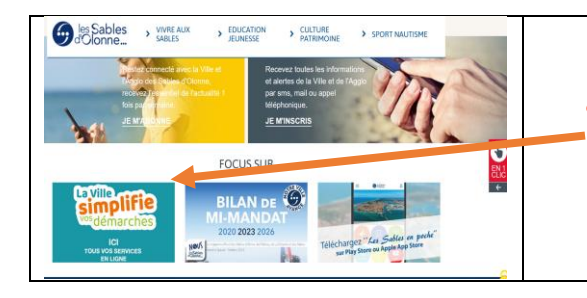

• Tout en haut de la page à droite ou tout en bas de la page : Cliquez sur **la Ville simplifie vos démarches**

**Vous aurez alors accès à la page suivante** (que vous pouvez aussi obtenir directement en tapant cette adresse sur votre accès internet : <https://lessablesdolonneen1clic.fr/>)

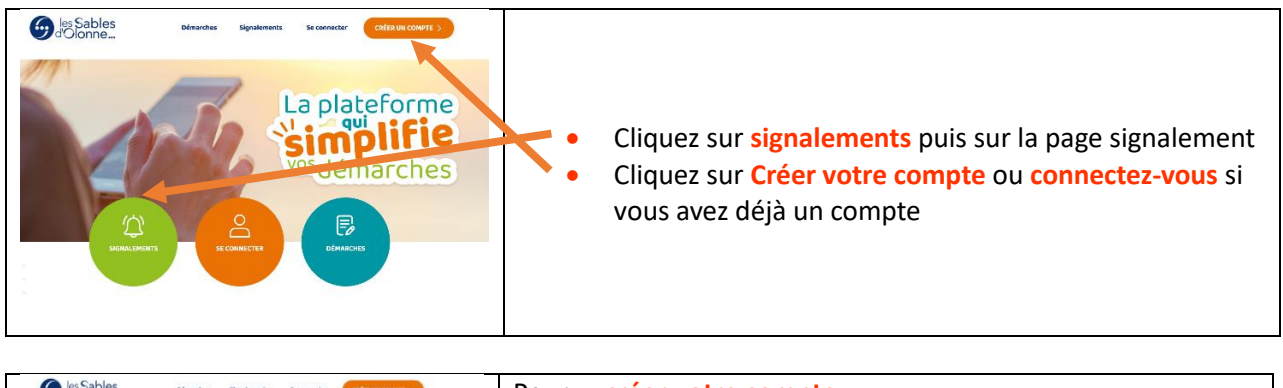

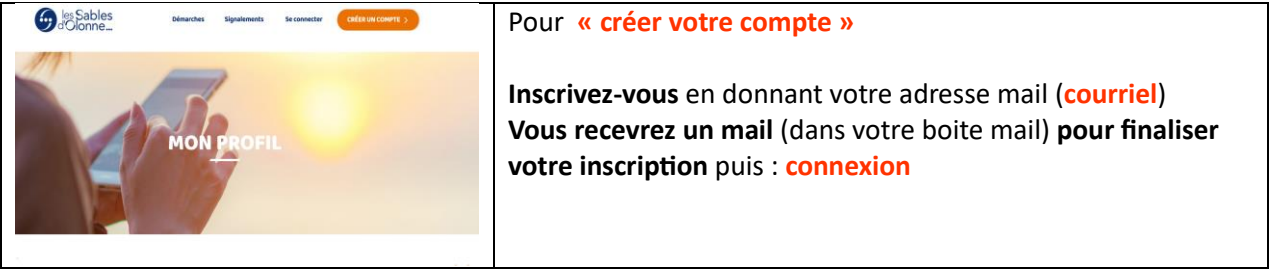

## **Renseignez la suite d'écrans permettant de signaler un problème**

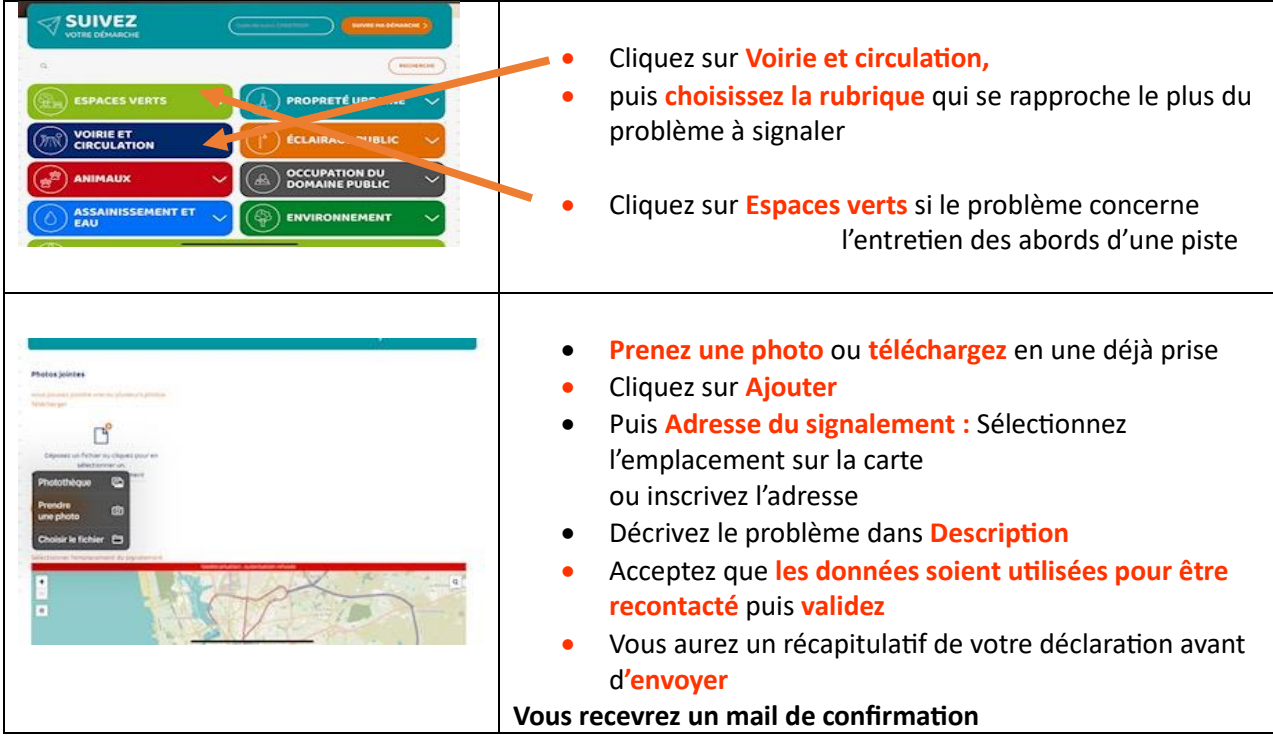